# **Leitfaden –Deutschlandticket JugendBW im Schülerlistenverfahren Wechsel von Chipkarte auf Handyticket / FAQ – Häufig gestellte Fragen**

**Ab 1. Januar 2024 dürfen für deutschlandweite Fahrten nur noch digitale Fahrscheine, also Handyticket oder Chipkarte, genutzt werden.**

## **1. Wechsel**

#### **1. Im Abokunden-Portal abos.naldo.de anmelden**

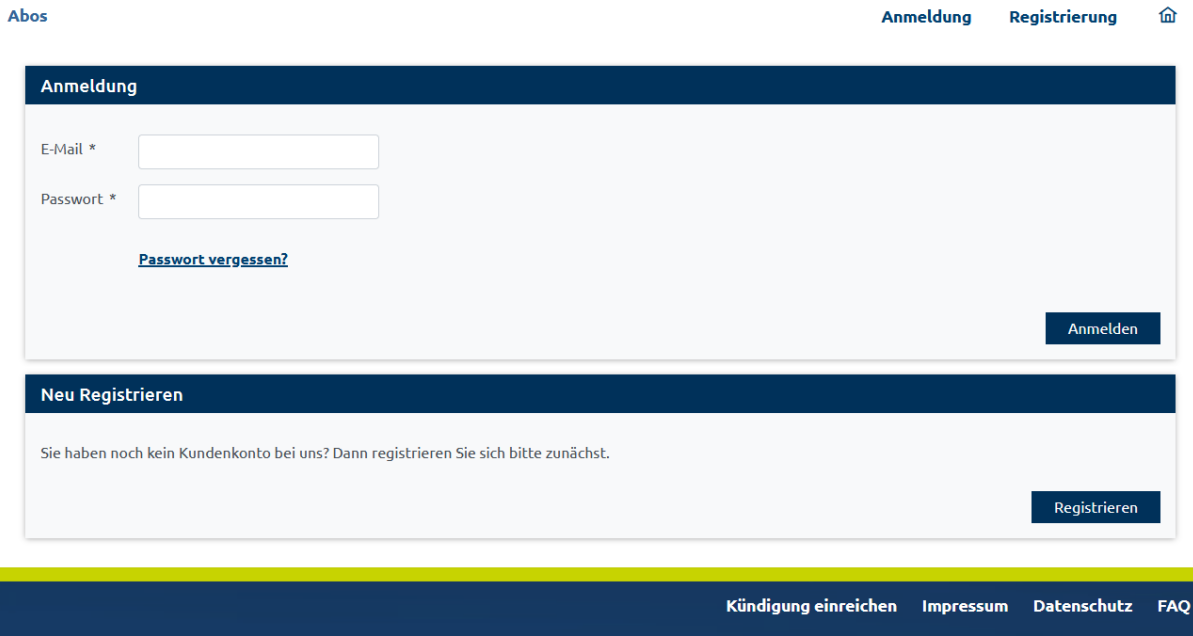

Sollten Sie noch kein Kundenkonto im Kundenportal abos.naldo.de haben, registrieren Sie sich bitte einmalig! Bei der Registrierung erhalten Sie einen Bestätigungslink, den Sie innerhalb von drei Tagen aktivieren müssen. (Achtung: Die Zugangsdaten für den mobilen Ticketshop in der naldo-App und den Online-Ticket-Shop für Tagestickets unter tagestickets.naldo.de können nicht für das naldo-Kundenportal verwendet werden).

Bitte beachten Sie: Eine Registrierung im Abo-Kundenportal abos.naldo.de ist erst ab 18 Jahren möglich. Jedoch können sich Erziehungsberechtigte selbst registrieren und die Vertragsdaten für Ihr/e Kind/er und Jugendlichen verwalten, das Ausgabemedium (Chipkarte, Handyticket) ändern und das Print@Home-Ticket nutzen.

# 2. Button "Bestehendes Abo verwalten" auswählen

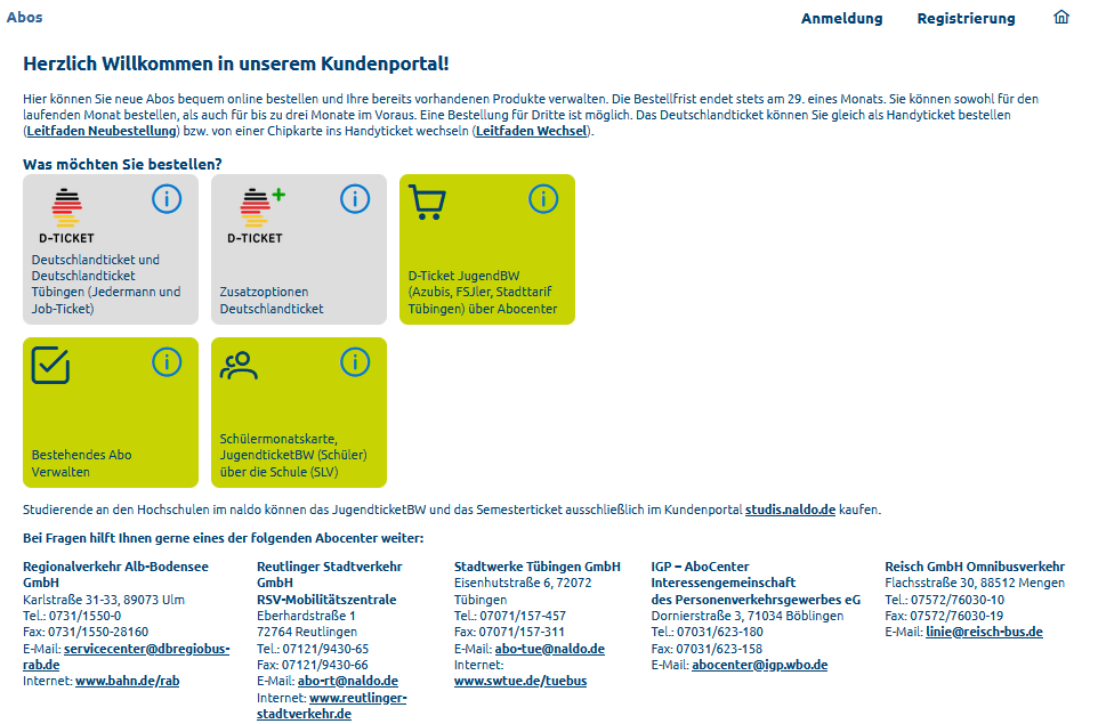

# **3. Der gewünschte Vertrag wird nicht angezeigt?**

Wenden Sie sich an Ihr Abocenter und bitten um die Zusendung eines Zugangs-Codes. Mit diesem können Sie dann das gewünschte Deutschlandticket JugendBW Ihrem Nutzerkonto zuordnen.

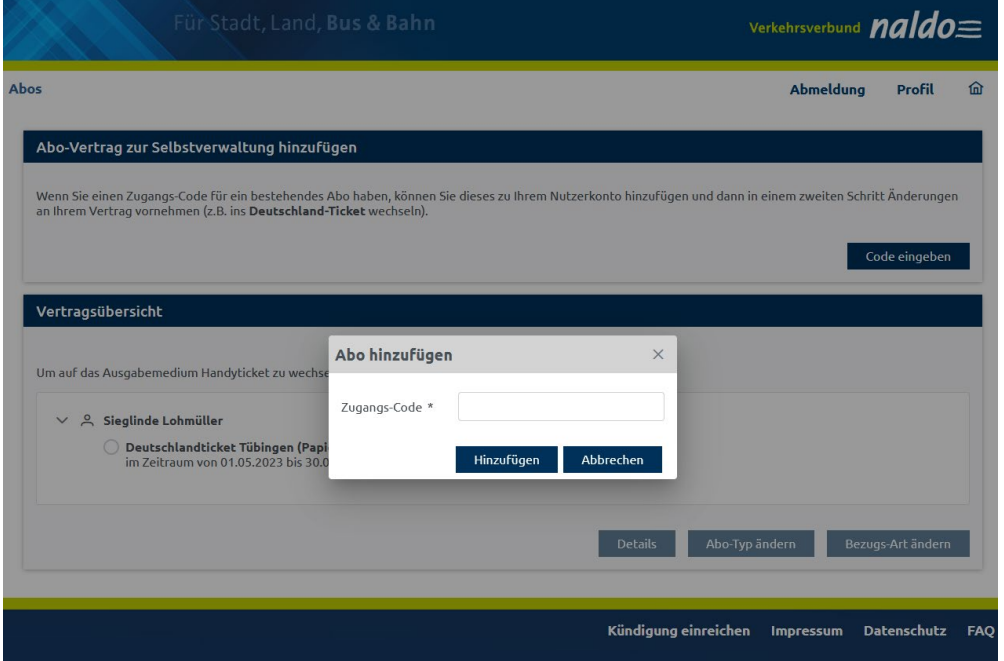

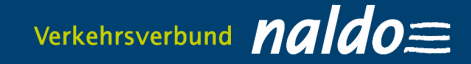

i.

## 4. Vertragsübersicht > Gewünschtes Abo auswählen und Button "Bezugs-Art ändern" **auswählen**

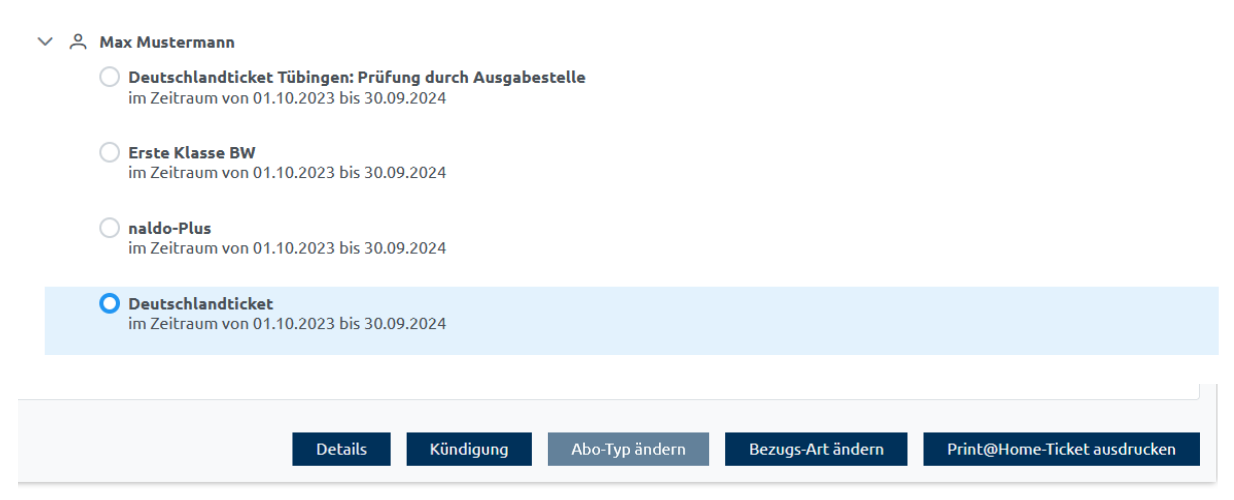

#### **5. Ausgabemedium Handy-Ticket und Gültigkeitszeitraum auswählen**

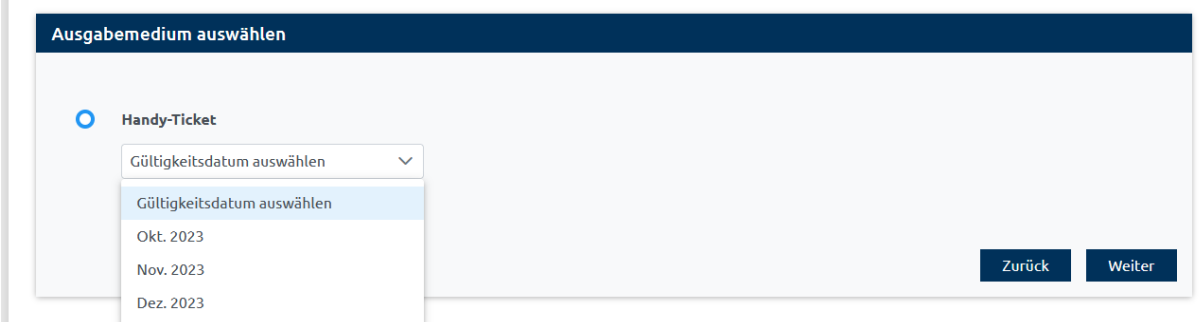

**6. E-Mail-Adresse für Handy-Ticket eingeben (an diese wird der Abrufcode für die Wohin-Du-Willst-App versandt)**

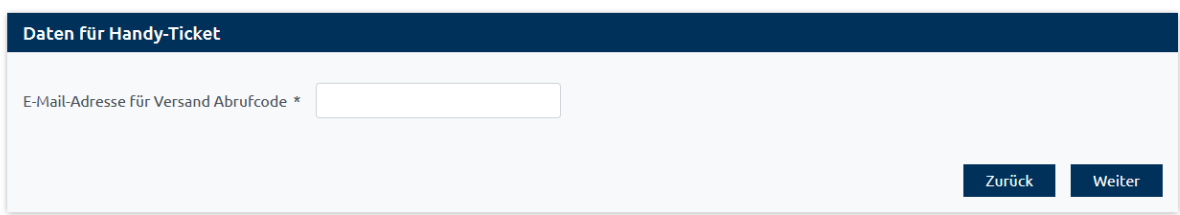

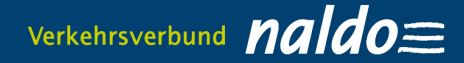

## **7. Wechselwunsch bestätigen**

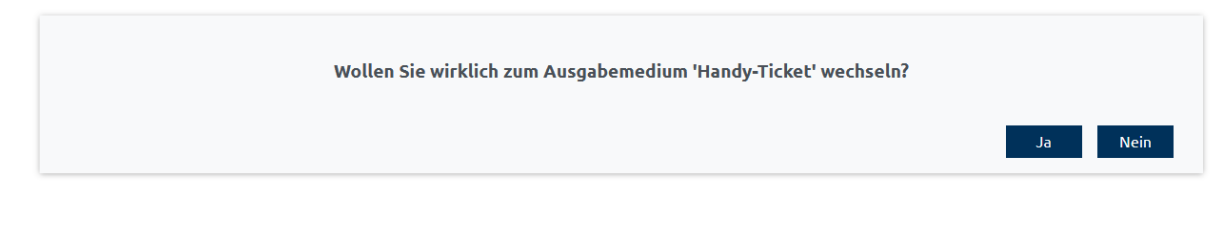

## **8. Bestätigung**

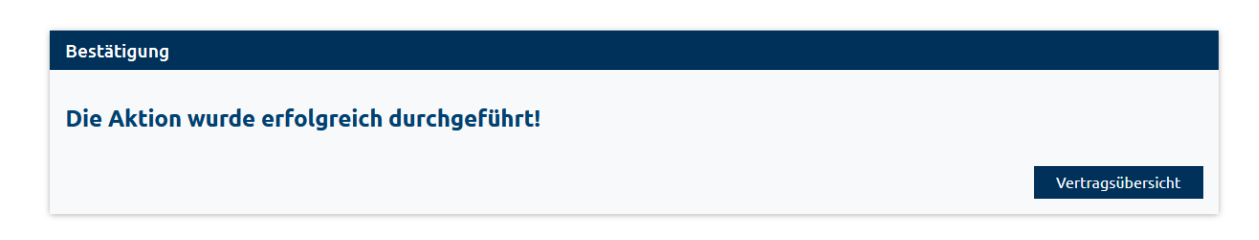

### **9. Print@Home-Ticket**

Ihnen steht jederzeit ein Print@Home-Ticket im Bereich "Bestehendes Abo verwalten" zur Verfügung und kann monatlich ausgedruckt werden.

### **10. Das sind die weiteren Schritte**

a) Laden Sie die wohin-Du-Willst-App [\(iOS](https://apps.apple.com/de/app/wohin-du-willst/id1052832576) un[d Android-](https://play.google.com/store/apps/details?id=de.dbregio.wohinduwillst&hl=de&pli=1)Geräte) im Store herunter.

Google Play Store **ITunes** 

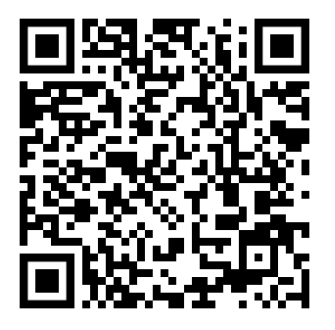

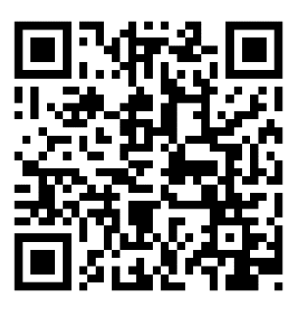

b) Sie erhalten frühestens fünf Tage vor Gültigkeit des Handytickets per E-Mail einen Abrufcode für die Wohin-Du-Willst-App zugesandt. Mit diesem können Sie dort im Bereich "Meine Fahrkarten" das Deutschlandticket JugendBW unter "Bereits erworbenes Abo hinzufügen" aktivieren. Bei einem Wechsel im laufenden Monat wird Ihnen der Abrufcode spätestens 48 Stunden nach der Bestätigung des Wechsels per E-Mail zugesandt.

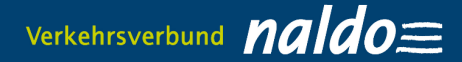

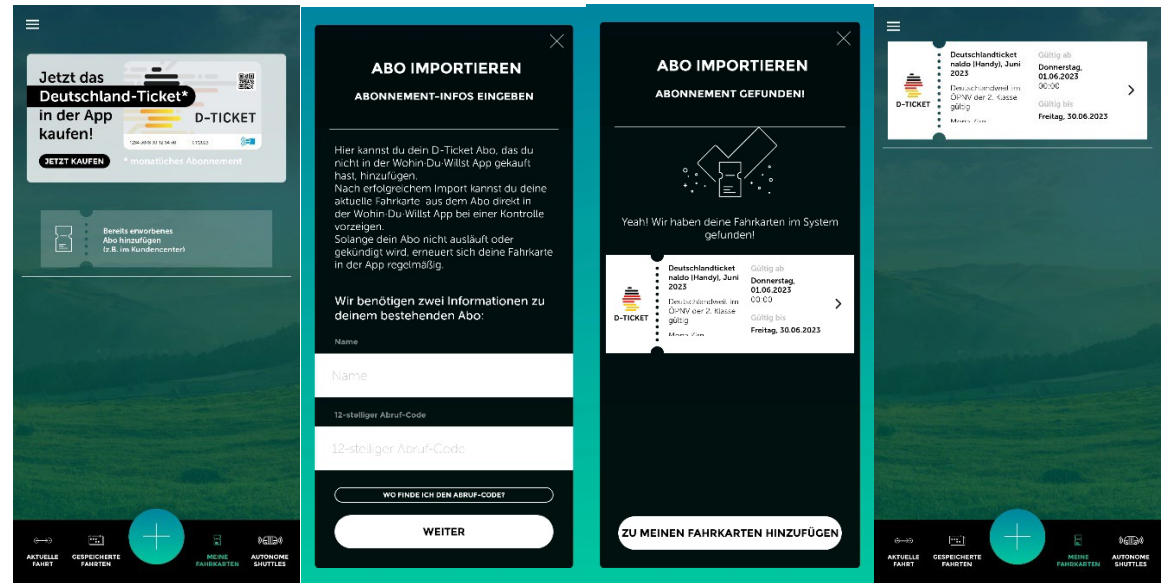

- c) Im Übrigen: Der Code ist einmalig einzugeben, zum nächsten Monatsersten einfach das neue Ticket per Wisch nach links aktivieren. Auch kann der Code bei einem Gerätewechsel wiederverwendet werden. Mobiles Datenvolumen wird nur einmal pro Monat benötigt, um das Handyticket zu aktualisieren. Danach können Sie offline unterwegs sein.
- d) Generell gilt: Das Handyticket kann unabhängig vom Alter (also auch unter 18 Jahre) genutzt werden. Der Wechsel von Chipkarte auf Handyticket ist jederzeit, also auch im laufenden Monat möglich, benötigt jedoch bis zu 48 Stunden.

# **Es gibt ein technisches Problem? Dann wenden Sie sich bitte an das für Sie zuständige Abocenter!**

# **2. Häufige Fragen (FAQs)**

- **1. Für welche Handy-Betriebssysteme gibt es die Wohin-Du-Willst-App?** Es gibt die Wohin-Du-Willst-App für [iOS](https://apps.apple.com/de/app/wohin-du-willst/id1052832576) und [Android.](https://play.google.com/store/apps/details?id=de.dbregio.wohinduwillst&hl=de&pli=1) Diese finden Sie in den jeweiligen Stores.
- **2. Warum ist das Deutschlandticket JugendBW nur in Verbindung mit einem amtlichen Lichtbildausweis gültig?**

Der Fahrgast, auf dessen Name das Deutschlandticket JugendBW gekauft wurde, muss sich bei einer Fahrausweisprüfung mit einem amtlichen Lichtbildausweis (von einer Behörde ausgestellt) oder einem vergleichbaren Identitätsnachweis (z.B. Schülerausweis) ausweisen können. Damit das Deutschlandticket JugendBW auch nur von der berechtigen Person genutzt werden kann, wird der Name und das Geburtsdatum des Nutzers auf dem Ticket angezeigt, weiterhin die Kontaktdaten des zuständigen Abocenters und die Abonummer.

- **3. Brauche ich Internet-Empfang, um mein Ticket z. B. bei einer Kontrolle aufzurufen?** Nach Download der Fahrkarte ist keine Internetverbindung mehr nötig. Sie müssen nicht online sein, um Ihr Ticket anzuzeigen.
- **4. Was passiert, wenn ich mein gültiges Handyticket nicht vorzeigen kann (z.B. Akku leer, Display defekt etc.)?**

Für unsere Kontrolleure ist in diesem Fall nicht nachvollziehbar, ob Sie ein gültiges Ticket haben. Deshalb bekommen Sie zunächst ein Erhöhtes Beförderungsentgelt ausgestellt. Wenn jedoch der korrekte Ticketkauf innerhalb von einer Woche nachgewiesen werden kann (z.B. durch Übersendung des Print@Home-Tickets), ermäßigt sich das Erhöhte Beförderungsentgelt auf sieben Euro.